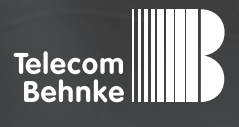

# Installationsbeispiel

**Version 3.0**

Betrieb der Behnke SIP-Sprechstelle Version 2.0 an einer "Askozia"-Telefonanlage

#### **Wichtige Hinweise!**

Dieses Installationsbeispiel soll ausschließlich das Zusammenspiel einer Behnke Sprechstelle mit dem dargestellten Drittprodukt veranschaulichen. Dieses Dokument ist nicht als Einrichtungs- oder Installationshilfe anzusehen.

Aufgrund der ständigen Weiterentwicklung können wir keine Gewähr auf die Funktion(en) des hier im Beispiel dargestellten Verfahrens bei zukünftigen Software-Updates leisten.

Behnke Sprechstellen und Zubehörteile dürfen ausschließlich von ausgebildeten Elektro-, Informations-, Telekommunikationsfachkräften unter Einhaltung der einschlägigen Normen und Regeln installiert und gewartet werden. Achten Sie bitte darauf, dass die Geräte vor Wartungs- oder Reparaturarbeiten

vom Stromnetz (Steckernetzteil) und vom Netzwerk bzw. Telefonanschluss getrennt sind und die einschlägigen Sicherheitsregeln eingehalten werden.

Die ausgebildete Fachkraft sollte eine Installation nur dann durchführen, wenn ausreichend gute Kenntnisse der eingesetzten Produkte vorhanden sind. Unterstützung durch die Behnke Hotline kann ausschließlich für die Konfiguration der Behnke Sprechstellen erfolgen.

Aufgrund der Vielzahl an möglichen Hard- und Software-Kombinationen in Drittprodukten kann die Firma Behnke keine über dieses Dokument hinausreichenden Auskünfte erteilen. Dies betrifft insbesondere abweichende Hardund Softwarestände von Drittherstellern.

### **KONTAKT**

### **Info-Hotline**

Ausführliche Informationen zu Produkten, Projekten und unseren Dienstleistungen: **Tel.: +49 (0) 68 41 / 81 77-700**

### 24 h Service-Hotline

Sie brauchen Hilfe? Wir sind 24 Stunden für Sie da und beraten Sie in allen technischen Fragen und geben Starthilfen: **Tel.: +49 (0) 68 41 / 81 77-777**

### **E** Telecom Behnke GmbH Gewerbepark "An der Autobahn" Robert-Jungk-Straße 3 66459 Kirkel

### E-Mail- und Internet-Adresse info@behnke-online.de www.behnke-online.de

### **INHALT**

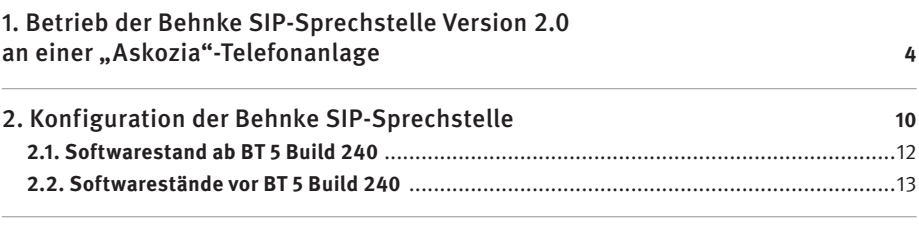

3. Rechtliche Hinweise **16**

## 1. Betrieb der Behnke SIP-Sprechstelle Version 2.0 AN EINER "ASKOZIA"-TELEFONANLAGE

In dieser Anleitung wird beschrieben, wie eine Behnke SIP-Sprechstelle als SIP Extension an einer "Askozia" Telefonanlage der plaintel GmbH in Betrieb genommen wird.

Wir gehen davon aus, dass die Grundkonfiguration derTelefonanlage bereits stattgefunden hat und beschränken uns hier auf die zur Inbetriebnahme der Behnke SIP-Sprechstelle erforderlichen Schritte.

#### **Konfiguration der Askozia-Telefonanlage**

Nach der Anmeldung erscheint folgender Screen:

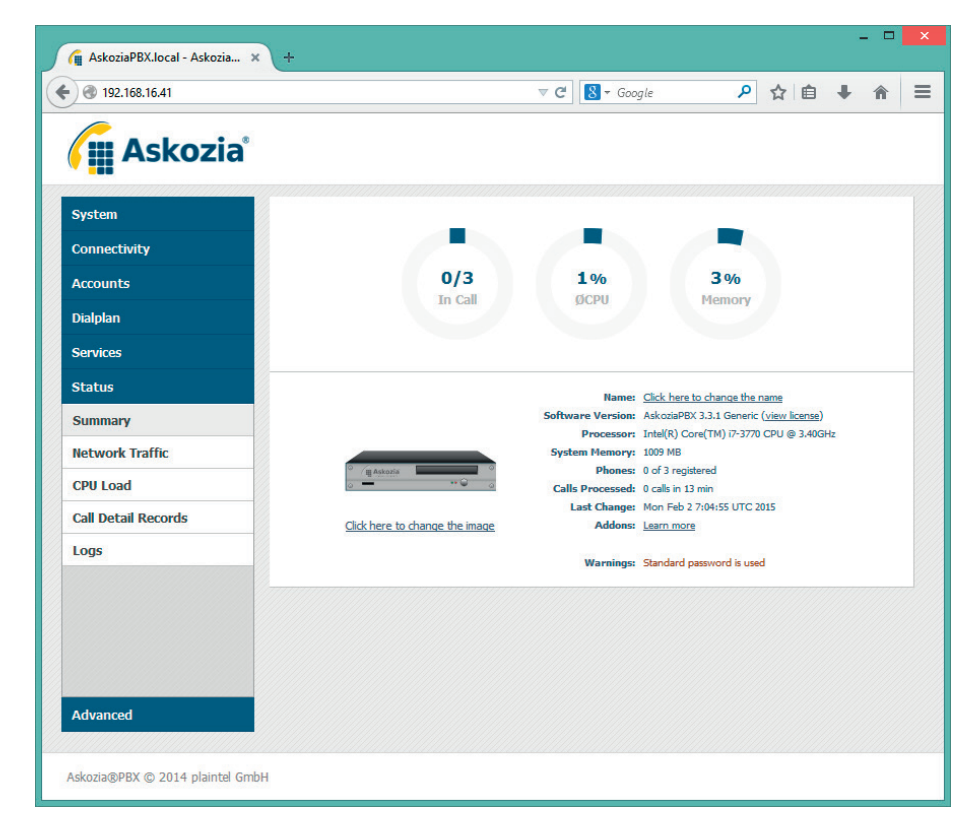

Ein Klick auf "Accounts" öffnet das Menü:

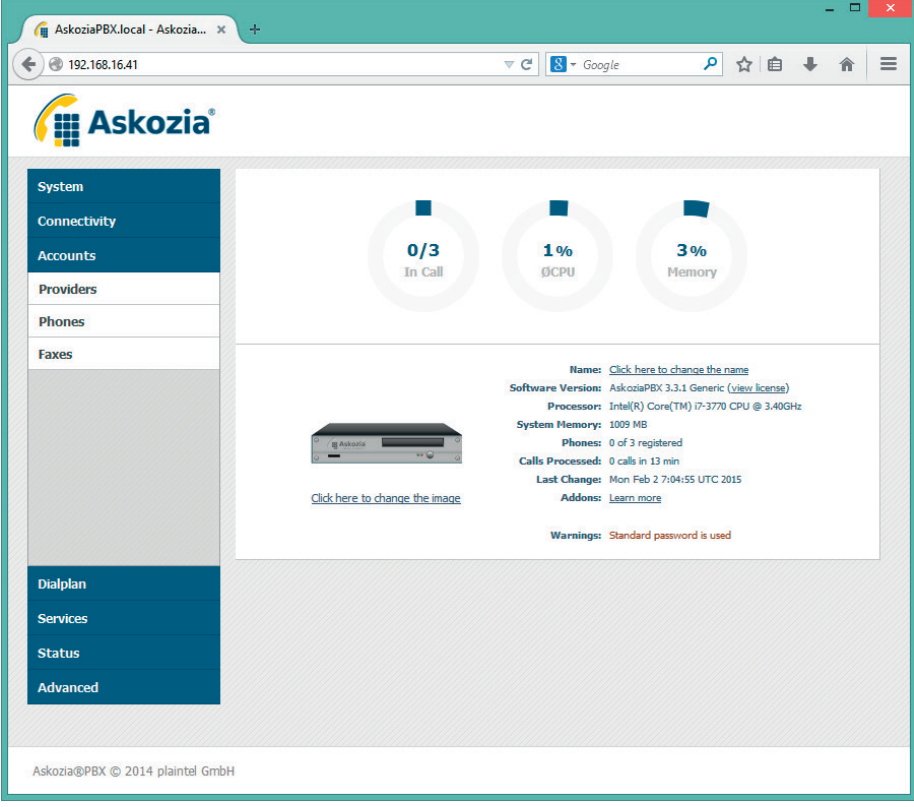

#### Ein weiterer Klick auf "Phones" öffnet die Konfigurationsmaske für die Teilnehmer:

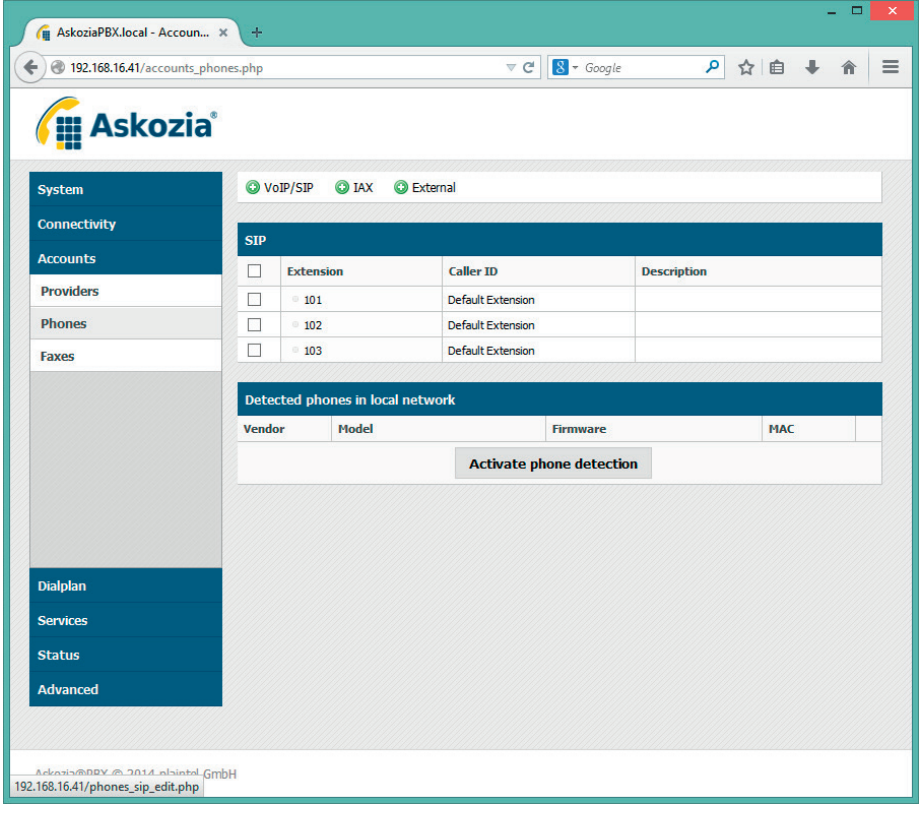

Betrieb der Behnke SIP-Sprechstelle Version 2.0 an einer "Askozia"-Telefonanlage<sup>10</sup>

Ein Klick auf "+ VoIP / SIP" führt zum Formular für die Einrichtung einer neuen Extension:

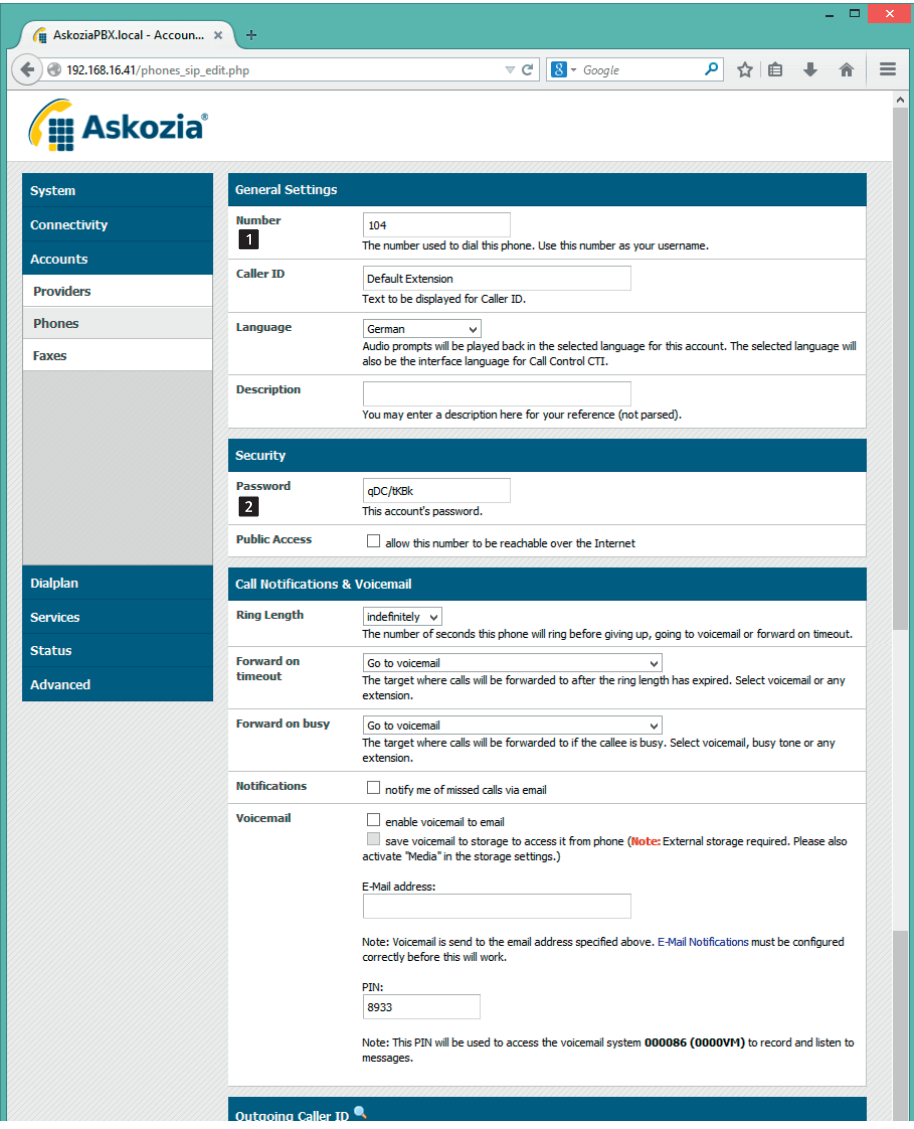

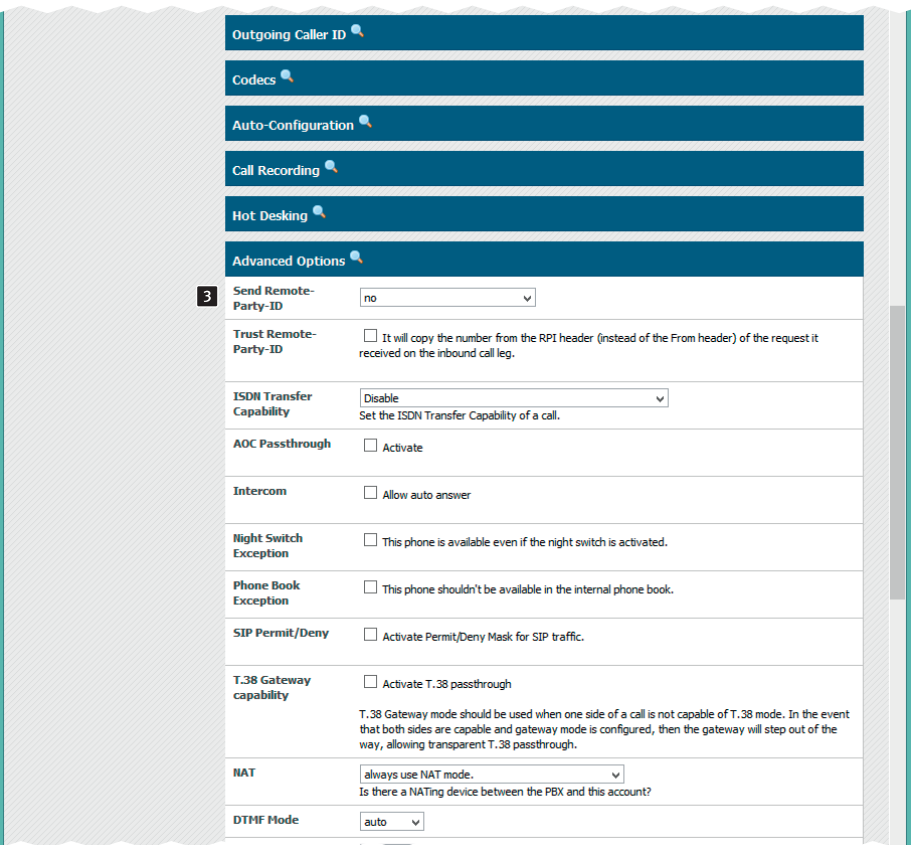

In diesem Formular kann die Rufnummer der Extension für die SIP-Sprechstelle eingegeben werden 1. Das Passwort 2 wird vom System vorgegeben, kann aber geändert werden. Da die Funktion "Send Remote-Party-ID" B für die Behnke SIP-Sprechstelle nicht benötigt wird, kann sie abgeschaltet werden.

Betrieb der Behnke SIP-Sprechstelle Version 2.0 an einer "Askozia"-Telefonanlage<sup>10</sup>

Nach dem Klick auf "Save" ist die neue Extension angelegt und erscheint in der Übersicht:

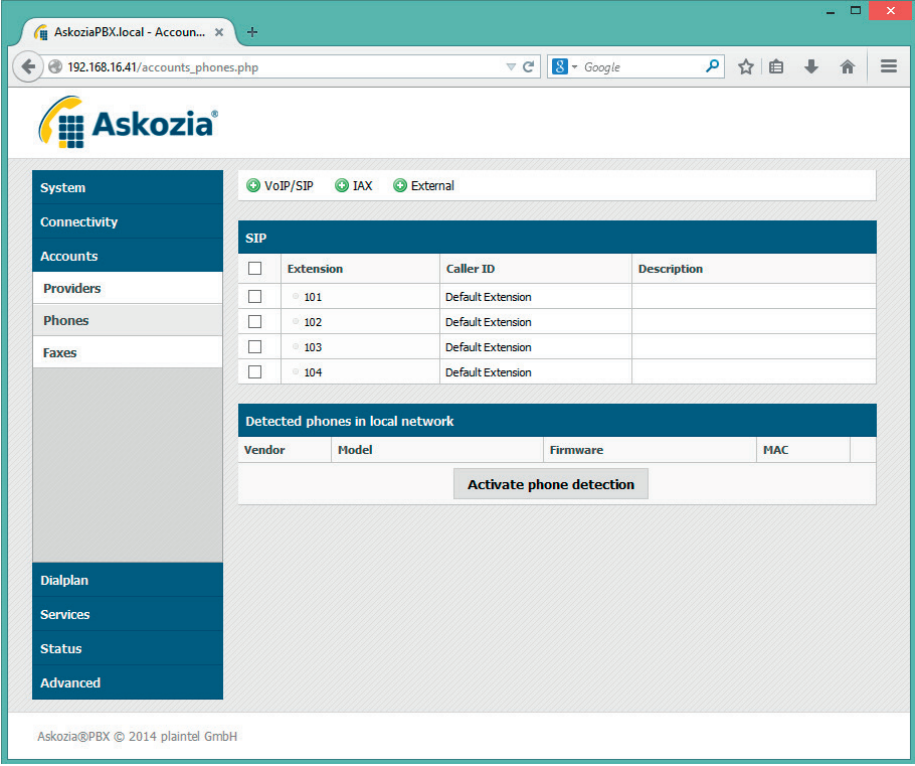

## 2. Konfiguration der Behnke SIP-Sprechstelle

Es wird davon ausgegangen, dass die Behnke SIP-Sprechstelle an das Netzwerk angeschlossen ist und mittels PoE mit Strom versorgt wird. Nach dem Startvorgang (ca. 5 Minuten bei erstmaliger Inbetriebnahme) kann die IP-Adresse mit den Tasten T1 und T2 auf der Platine per Sprachansage ausgegeben werden.

Bei der erstmaligen Inbetriebnahme meldet der Browser evtl. eine "nicht vertrauenswürdige Verbindung", da die Kommunikation mit der Sprechstelle zwar verschlüsselt wird, das zugehörige Zertifikat jedoch vom Hersteller selbst signiert ist. Um die Konfigurationsoberfläche dennoch anzeigen zu können wird dem Browser eine "Ausnahmeregel" hinzugefügt.

Ab jetzt kann ohne Warnung auf die SIP-Sprechstelle zugegriffen werden, es erscheint folgender Login-Screen:

Werkseinstellungen: Benutzername: admin Passwort: admin

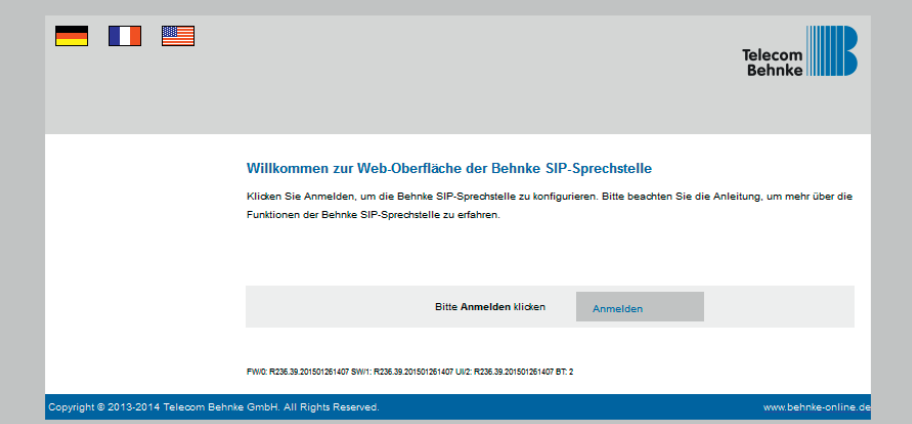

Nach erfolgreichem Login erscheint die Statusseite der SIP-Sprechstelle. Notieren Sie sich hier bitte den Softwarestand der Sprechstelle, den Sie unten auf dieser Seite finden. Diese Information ist im nächsten Schritt erforderlich, da die Vorgehensweise je nach Softwarestand variiert. Wählen Sie dann den gelb unterlegten Punkt "Einfachkonfiguration".

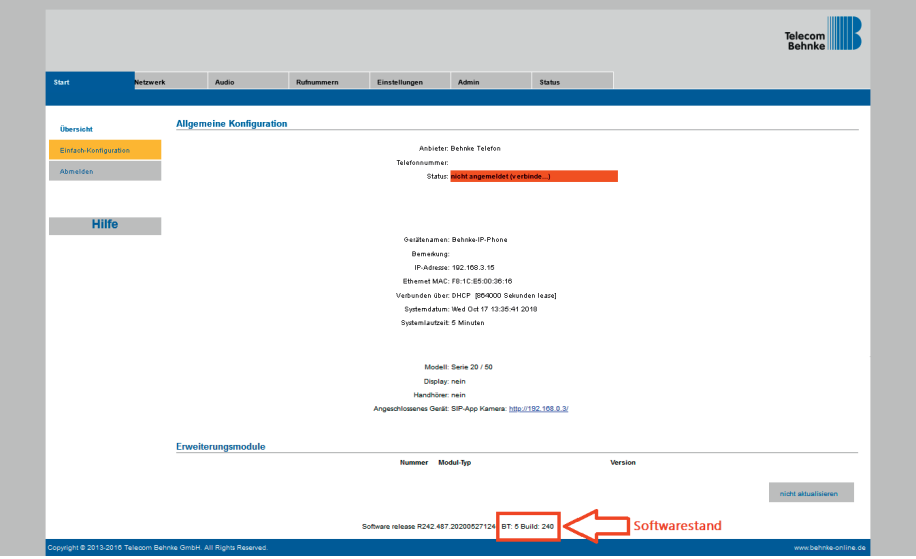

### 2.1. Softwarestand ab BT 5 Build 240

Es werden die Werte aus der Telefonanlagen-Konfiguration eingetragen. Unter Direktwahltasten werden die Rufnummern für die an der Sprechstelle vorhandenen Direktwahltasten programmiert. In diesem Beispiel ist die Direktruftaste 1 so programmiert, dass sie den Teilnehmer 101 ruft:

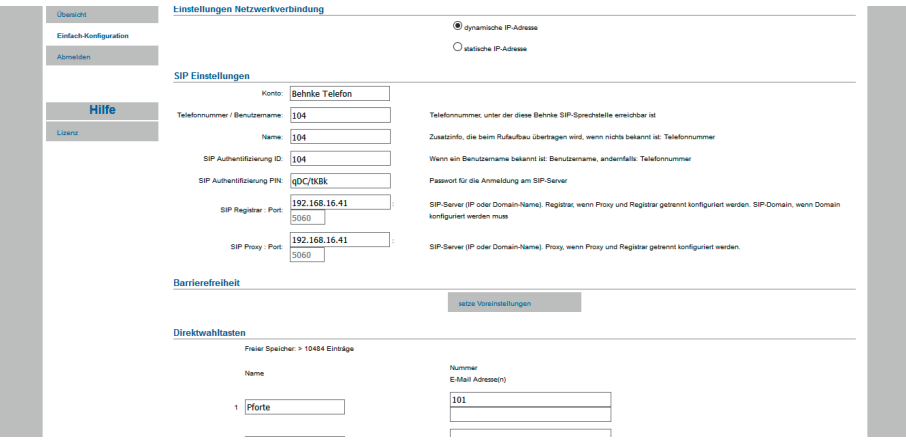

### 2.2. Softwarestände vor BT 5 Build 240

Es werden die Werte aus der Telefonanlagen-Konfiguration eingetragen. Unter Direktwahltasten werden die Rufnummern für die an der Sprechstelle vorhandenen Direktwahltasten programmiert. In diesem Beispiel ist die Direktruftaste 1 so programmiert, dass sie den Teilnehmer 101 ruft:

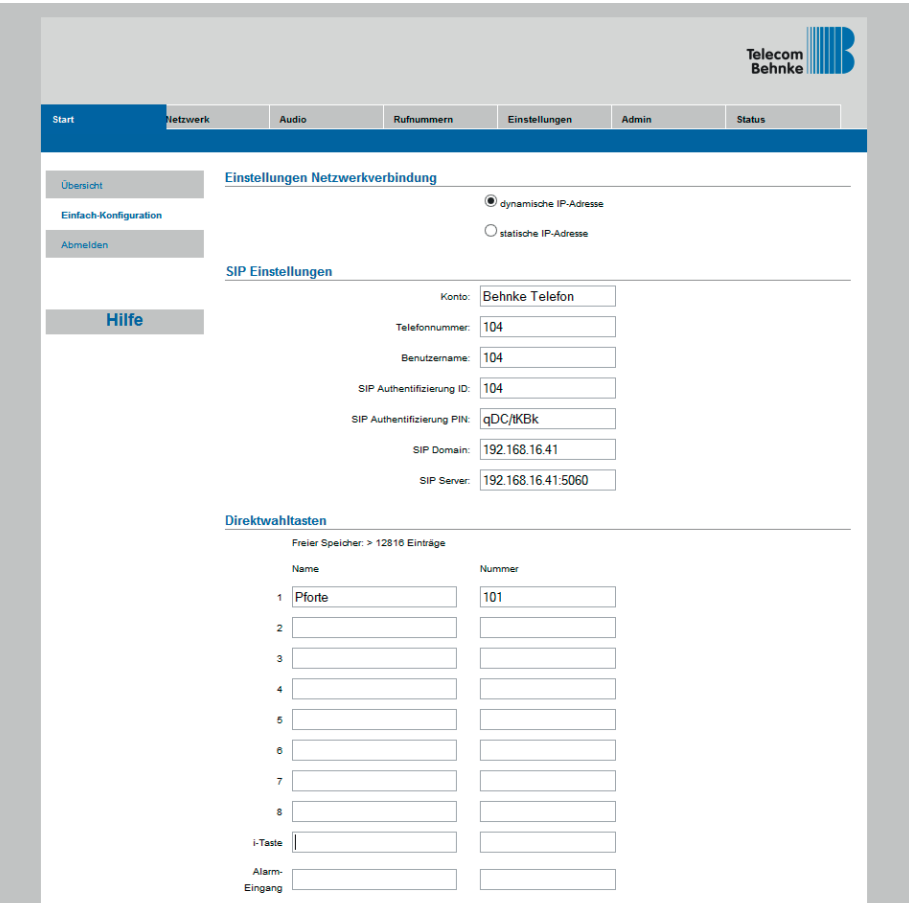

### Nun ist die Behnke SIP-Sprechstelle fertig konfiguriert:

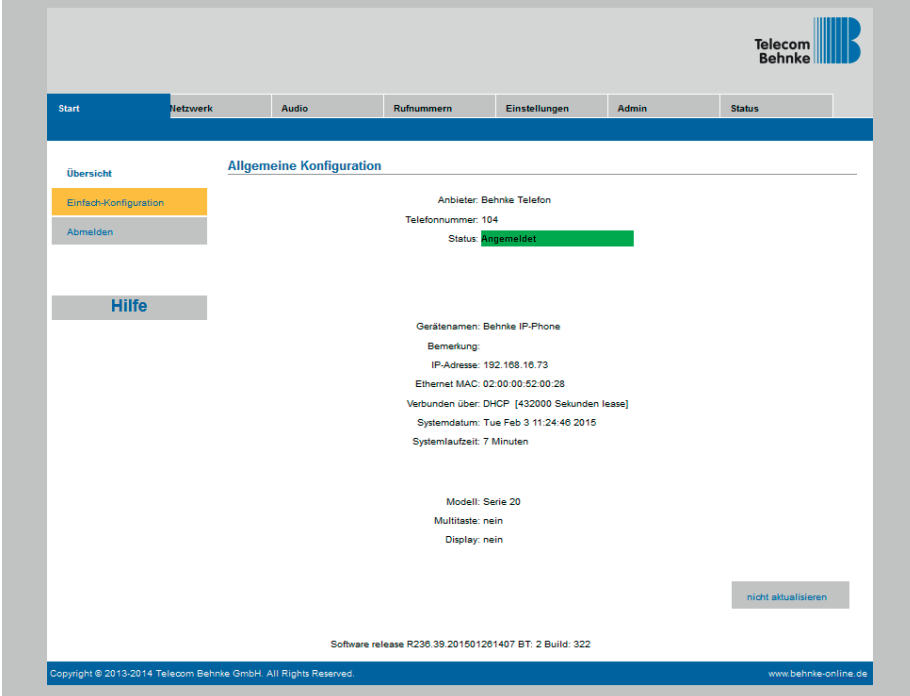

Die Telefonanlage zeigt an, dass der Teilnehmer registriert ist:

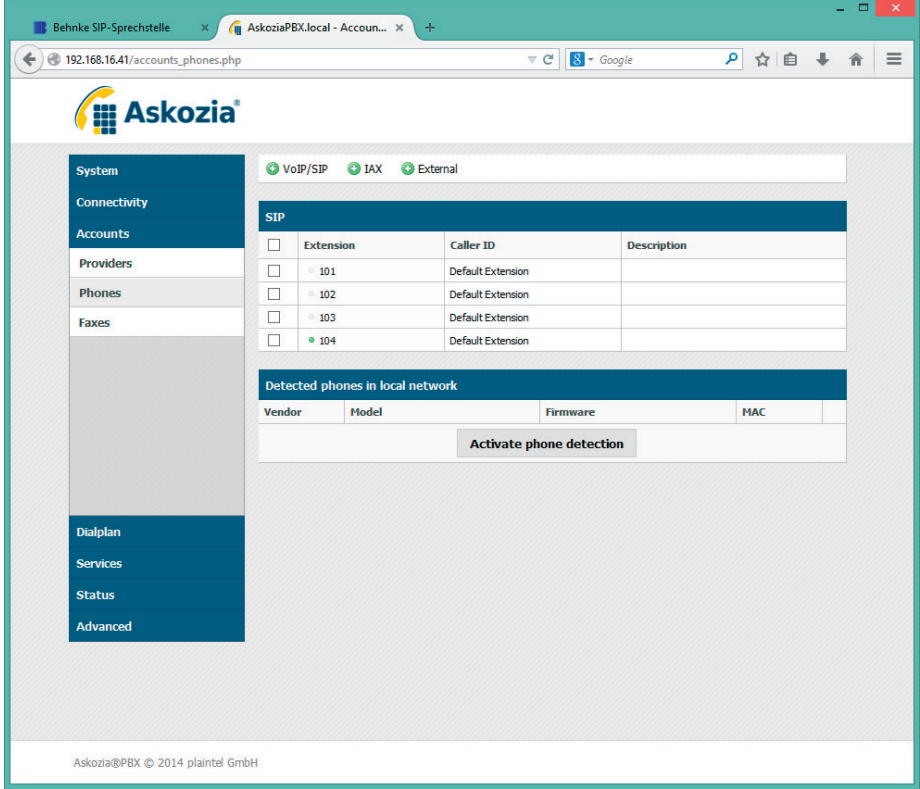

In der Werkseinstellung ist das Öffnen der Tür durch Drücken der Tasten 0# an der angerufenen Nebenstelle möglich.

### 3. Rechtliche Hinweise

1. Askozia ist ein registriertes Warenzeichen der plaintel GmbH.

2. Mozilla Firefox ist ein registriertes Warenzeichen von Mozilla Foundation.

3. Alle anderen Firmen- und Produktnamen können Warenzeichen der jeweiligen Firmen sein mit denen sie in Verbindung gebracht werden.

4. Abdrucke oder Übernahme von Texten, Abbildungen und Fotos in beliebigen Medien aus dieser Anleitung – auch auszugsweise – sind nur mit unserer ausdrücklichen schriftlichen Genehmigung gestattet.

6. Die Gestaltung dieser Anleitung unterliegt dem Urheberschutz. Für eventuelle Irrtümer, sowie inhaltliche bzw. Druckfehler (auch bei technischen Daten oder innerhalb von Grafiken und technischen Skizzen) übernehmen wir keine Haftung.

# **TELECOM** BEHNKE GMBH

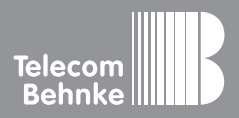

Telecom Behnke GmbH Gewerbepark "An der Autobahn" Robert-Jungk-Straße 3 66459 Kirkel Germany

Info-Hotline: +49 (0) 68 41 / 81 77-700 Service-Hotline: +49 (0) 68 41 / 81 77-777 Telefax: +49 (0) 68 41 / 81 77-750 info@behnke-online.de www.behnke-online.de